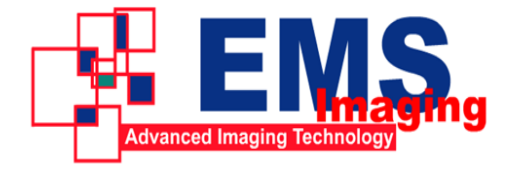

## **VC006AUSB Installation Guide**

Please contrast parts list and parts in package to confirm that there is no lack of any parts.

#### **Parts List**

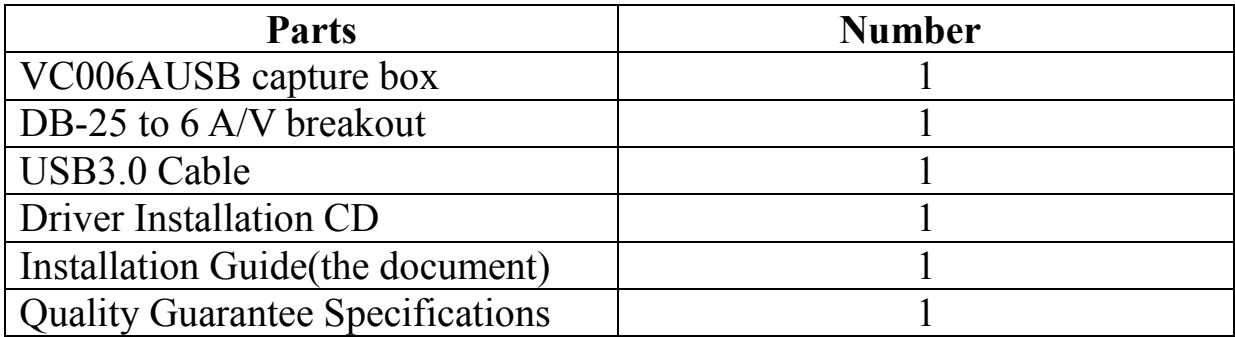

#### **Installation Steps**

- 1. The USB 3.0 capture box supports hot plug. Connect the capture box by the USB cable to the USB 3.0 interface of the computer.
- 2. Cancel the system promotes that new hardware is founded.
- 3. Insert the application installation CD and run the Autorun.exe in the directory of the CD.
- 4. Click the installation items in the Autorun. Exe and complete the following operations.
- 5. After the installation, run the AmCap in the CD to check whether the installation is successful.

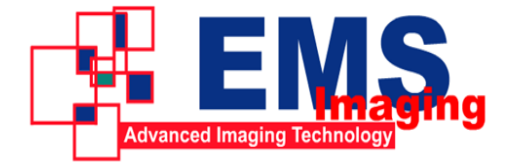

Electronic Modular Solutions Limited Kendal House, 20 Blaby Road, S. Wigston, Leics., LE18 4SB, England Tel: +44 (0) 116 2775730 Fax: +44 (0) 116 2774973 Email: sales@ems-imaging.com Web: www.ems-imaging.com

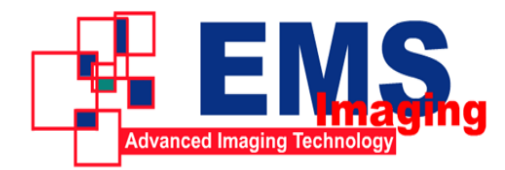

# **VC006AUSB Product Specification**

(V1.0)

#### **Product Features**

- Simultaneously capture 6 channels SD video and stereo analog audio signals
- It is compatible with PAL and NTSC standards.
- It adopts Microsoft AVStream standard driver and support a majority of multimedia video software or stream media software on Window
- Small form factor: 98mm x 98mmx25mm (L/W/H).

#### **Advanced Features**

- High speed USB 3.0 interface
- Highly effective flow balance feature for multi-channel audio and video data transmission which avoids the video tearing.
- It supports manual setting for valid image area which can be used to clip image.
- It supports multi-level image scale and provides three scale modes based on image W/H ratio.
- It supports vertical filtering and motion-adaptive de-interlacing.
- The hardware color can switch, and input color formats like YUYV, UYVY, I420, NV12, RGB24, RGB32.
- HD input supports image vertical flip and mirror.
- The firmware can be upgraded.

### **Product Specification**

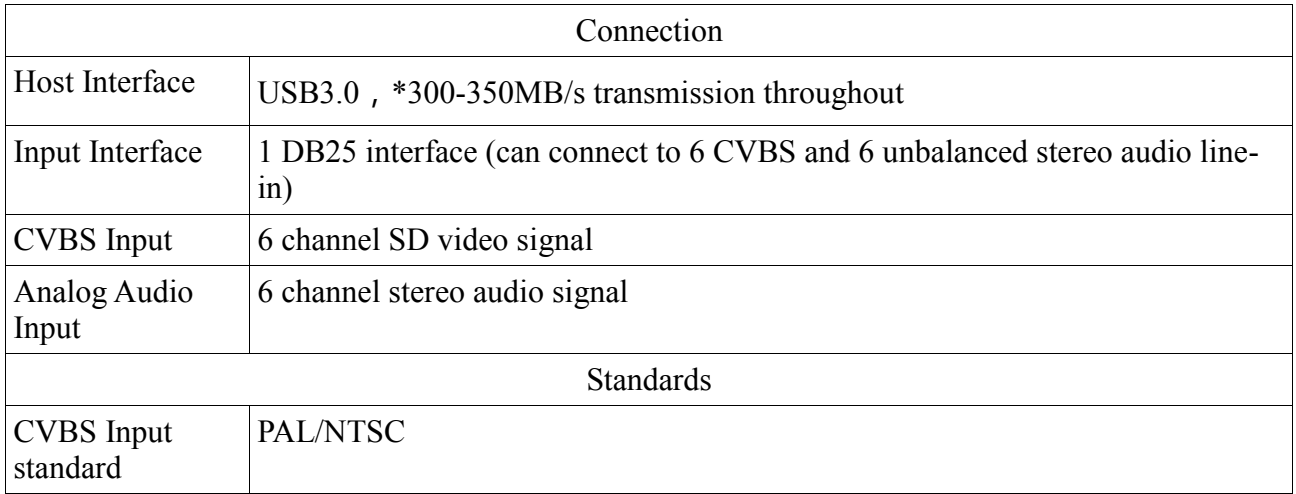

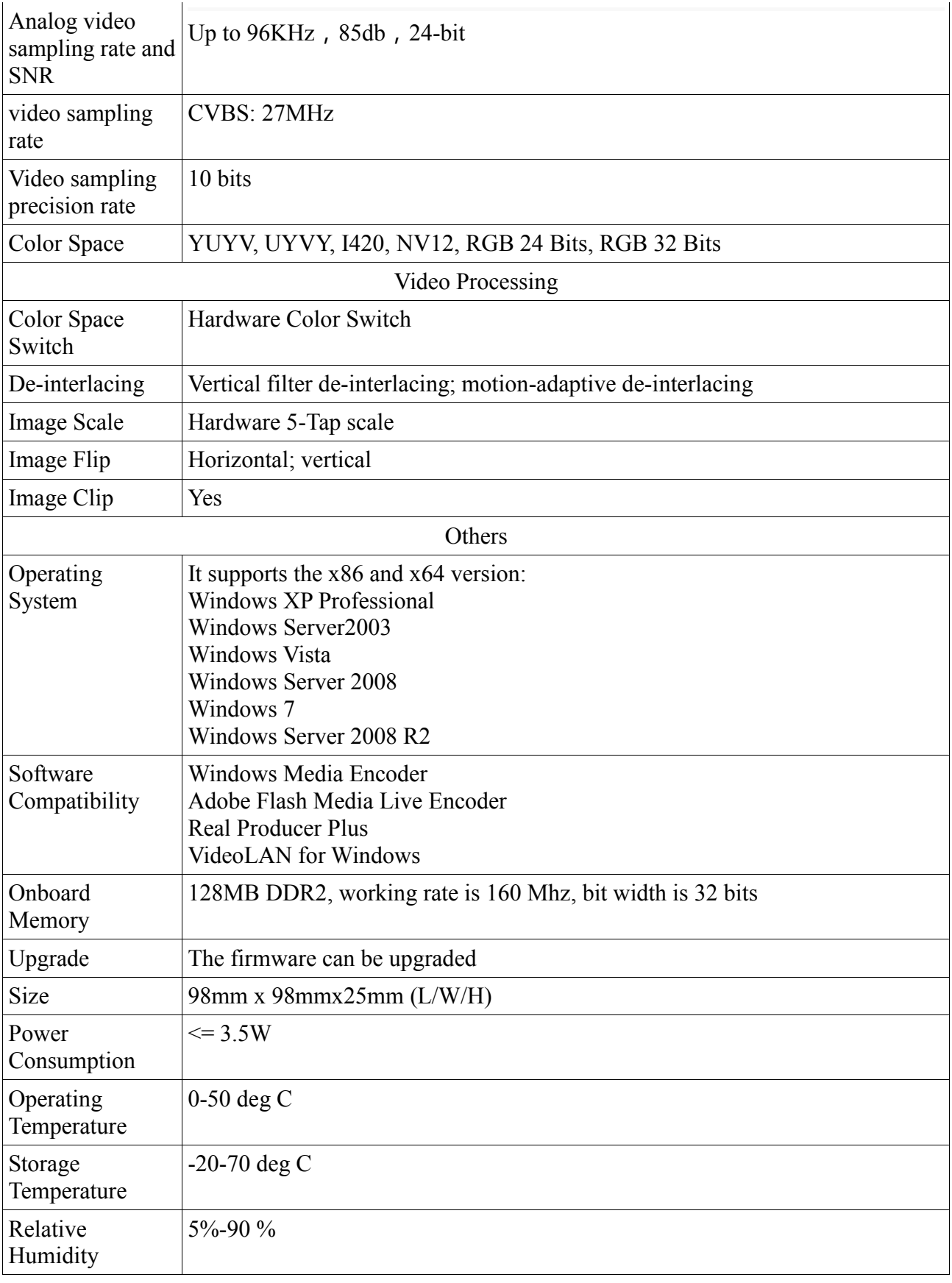

### **Standard Accessories**

- DB-25 to audio breakout: 1
- USB3.0 cable: 1

#### \* Please note:

1. The actual USB 3.0 transmission throughout is related to the chips of the host machine and main board, which might be lower than the figures shown here.